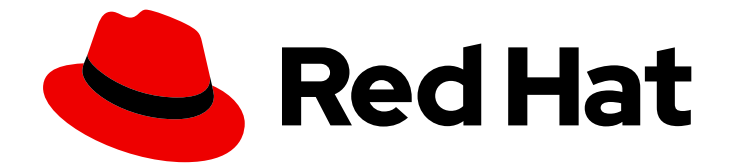

# Red Hat Satellite 6.10

# Red Hat Satellite での仮想マシンサブスクリプ ションの設定

virt-who を使用したホストベースのサブスクリプションの管理

Last Updated: 2023-11-27

# Red Hat Satellite 6.10 Red Hat Satellite での仮想マシンサブスクリプショ ンの設定

virt-who を使用したホストベースのサブスクリプションの管理

Red Hat Satellite Documentation Team satellite-doc-list@redhat.com

# 法律上の通知

Copyright © 2023 Red Hat, Inc.

The text of and illustrations in this document are licensed by Red Hat under a Creative Commons Attribution–Share Alike 3.0 Unported license ("CC-BY-SA"). An explanation of CC-BY-SA is available at

http://creativecommons.org/licenses/by-sa/3.0/

. In accordance with CC-BY-SA, if you distribute this document or an adaptation of it, you must provide the URL for the original version.

Red Hat, as the licensor of this document, waives the right to enforce, and agrees not to assert, Section 4d of CC-BY-SA to the fullest extent permitted by applicable law.

Red Hat, Red Hat Enterprise Linux, the Shadowman logo, the Red Hat logo, JBoss, OpenShift, Fedora, the Infinity logo, and RHCE are trademarks of Red Hat, Inc., registered in the United States and other countries.

Linux ® is the registered trademark of Linus Torvalds in the United States and other countries.

Java ® is a registered trademark of Oracle and/or its affiliates.

XFS ® is a trademark of Silicon Graphics International Corp. or its subsidiaries in the United States and/or other countries.

MySQL<sup>®</sup> is a registered trademark of MySQL AB in the United States, the European Union and other countries.

Node.js ® is an official trademark of Joyent. Red Hat is not formally related to or endorsed by the official Joyent Node.js open source or commercial project.

The OpenStack ® Word Mark and OpenStack logo are either registered trademarks/service marks or trademarks/service marks of the OpenStack Foundation, in the United States and other countries and are used with the OpenStack Foundation's permission. We are not affiliated with, endorsed or sponsored by the OpenStack Foundation, or the OpenStack community.

All other trademarks are the property of their respective owners.

## 概要

本ガイドでは、Red Hat Satellite でのサブスクリプションおよびアクティベーションキーの準備、 virt-who の設定、および仮想マシンを登録してハイパーバイザーからサブスクリプションを継承す る方法について説明します。

# 目次

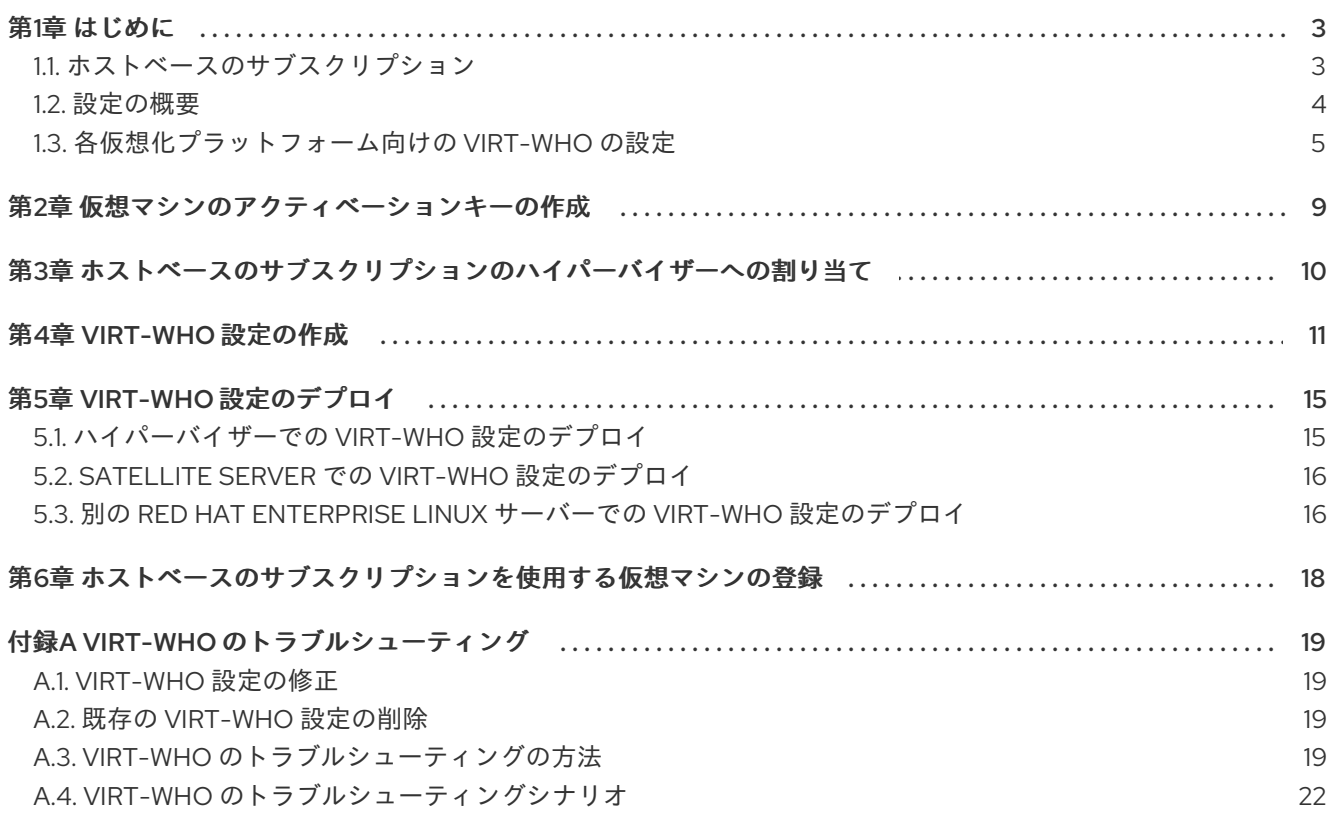

# 第1章 はじめに

<span id="page-6-0"></span>以下の仮想化プラットフォームでは、Red Hat Enterprise Linux 仮想マシンのホストベースのサブスク リプションを使用できます。

- Red Hat Virtualization
- Red Hat Enterprise Linux Virtualization (KVM)
- Red Hat OpenStack Platform
- VMware vSphere
- Microsoft Hyper-V

#### <span id="page-6-1"></span>1.1. ホストベースのサブスクリプション

仮想マシンは、物理サブスクリプションのエンタイトルメントを使用する代わりに、ホストベースのサ ブスクリプションを使用できます。ホストベースのサブスクリプションはハイパーバイザーに割り当て られ、ハイパーバイザーが仮想マシンにサブスクリプションを提供できるようにします。多くのホスト ベースのサブスクリプションは、無制限の仮想マシンのエンタイトルメントを提供します。

仮想マシンがそのハイパーバイザーからサブスクリプションを継承できるようにするには、virt-who を インストールし、設定する必要があります。virt-who は仮想化プラットフォームをクエリーし、ハイ パーバイザーおよび仮想マシンの情報を Red Hat Satellite にレポートします。

サブスクリプションが割り当てられていないアクティベーションキーで仮想マシンを登録して自動ア タッチを **true** に設定し、十分なホストベースのサブスクリプションが利用できる場合には、以下の動 作のいずれかが発生します。

- Virt-who で仮想マシンが報告されており、ホストベースのサブスクリプションがハイパーバイ ザーに割り当てられている場合には、仮想マシンはハイパーバイザーからサブスクリプション を継承します。
- Virt-who で仮想マシンが報告されており、ハイパーバイザーが Satellite に登録されているもの の、ホストベースのサブスクリプションが割り当てられていない場合は、ホストベースのサブ スクリプションがハイパーバイザーに割り当てられ、仮想マシンに継承されます。
- virt-who により仮想マシンまたはそのハイパーバイザーが報告されていない場合は、Satellite は仮想マシンに、最大 7 日間有効なサブスクリプションを一時的に割り当てます。virt-who が 更新情報を報告した後に、Satellite は仮想マシンを実行するハイパーバイザーを判断して、仮 想マシンに永続的なサブスクリプションを割り当てます。

自動アタッチが有効ではあるものの、virt-who が実行されていないか、ホストベースのサブスクリプ ションが利用できない場合には、Satellite は代わりに物理的なサブスクリプションを仮想マシンに割り 当てます。この場合には、想定以上のエンタイトルメントを使用する可能性があります。

自動アタッチが有効になっていない場合には、仮想マシンはホストベースのサブスクリプションを使用 できません。

サブスクリプションに virt-who が必要な場合は、Satellite Web UI で コンテンツ > サブスクリプション に移動します。Virt-Who が必要列にチェックマークがある場合は、そのサブスクリプションを使用す るように virt-who を設定する必要があります。

仮想マシンのサブスクリプションプロセス

以下の図では、仮想マシンが virt-who で報告されていない場合のサブスクリプションワークフローを紹 介しています。

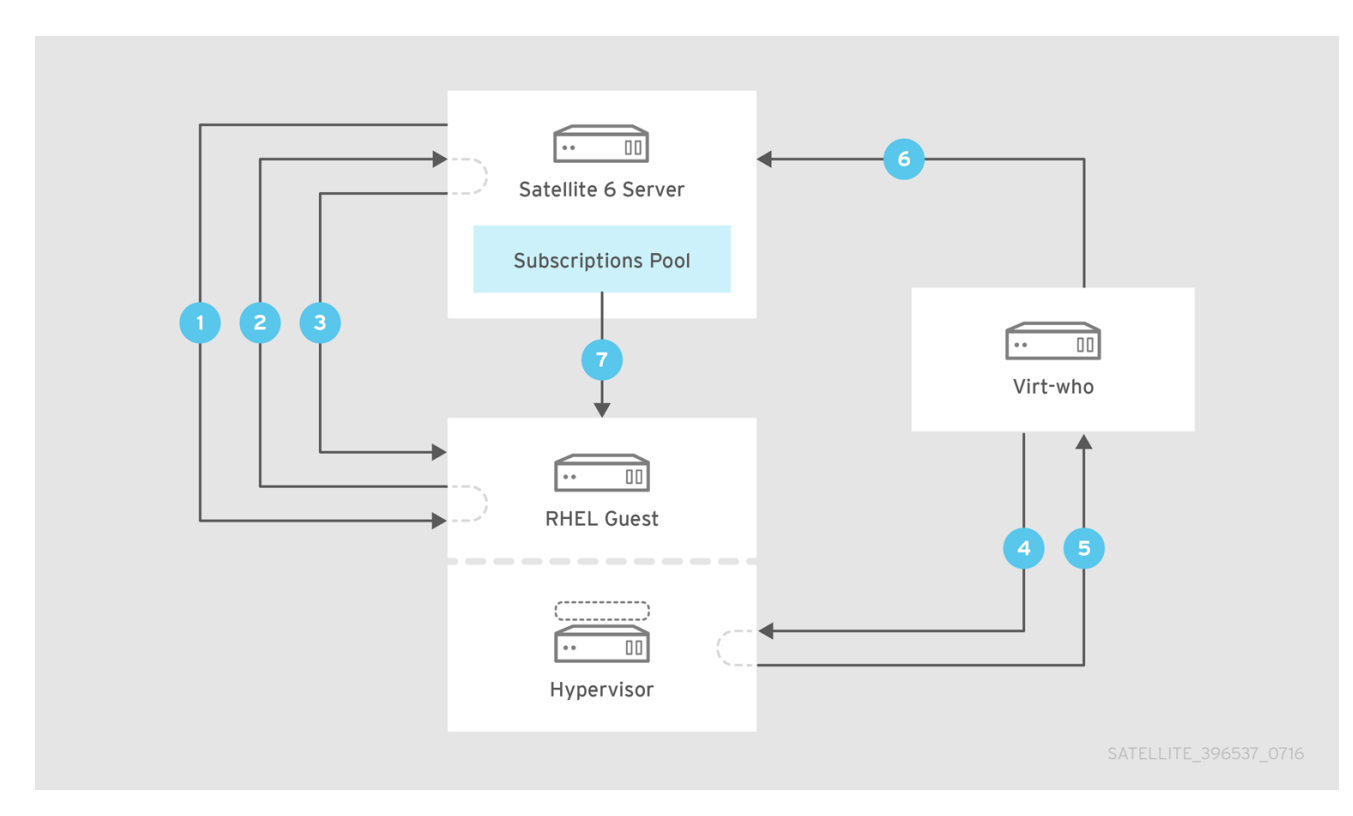

Satellite が仮想マシンをプロビジョニングします。

仮想マシンが Satellite Server にサブスクリプションを要求します。

3 Satellite Server が仮想マシンに最長で 7 日間有効となる一時的なサブスクリプションを付与し、 仮想マシンが属するハイパーバイザーを判別します。

virt-who がハイパーバイザーまたは仮想化マネージャーに接続し、その仮想マシンに関する情報 を要求します。

5 ハイパーバイザーまたは仮想化マネージャーが、それぞれの UUID を含む仮想マシンのリストを virt-who に返します。

virt-who が仮想マシンとそれぞれのハイパーバイザーのリストを Satellite Server に報告します。

十分なエンタイトルメントが利用可能な場合、Satellite Server が仮想マシンに永続的なサブスク リプションを割り当てます。

#### 関連情報

Red Hat [サブスクリプションモデルの詳細については、](https://access.redhat.com/documentation/ja-jp/red_hat_subscription_management/1/html/introduction_to_red_hat_subscription_management_workflows/index)Red Hat サブスクリプション管理のワークフ ローの概要 を参照してください。

#### <span id="page-7-0"></span>1.2. 設定の概要

仮想マシンがハイパーバイザーからサブスクリプションを継承できるようにするには、以下の手順に従 います。

#### 前提条件

- ホストベースのサブスクリプションを含むサブスクリプションマニフェストを Satellite Server [にインポートします。詳細は、コンテンツ管理ガイドの](https://access.redhat.com/documentation/ja-jp/red_hat_satellite/6.10/html/content_management_guide/managing_subscriptions#importing-a-subscription-manifest-into-satellite-server_content-management) Satellite Server へのサブスクリプショ ンマニフェストのインポート を参照してください。
- 使用する予定のハイパーバイザーすべてに対応するために、ホストベースのサブスクリプショ ンに十分なエンタイトルメントがあることを確認します。
- Microsoft Hyper-V を使用している場合には、ハイパーバイザーでリモート管理を有効にしま す。
- 読み取り専用アクセスのあるユーザーを作成し、各ハイパーバイザーまたは仮想化マネー ジャーで有効期限のないパスワードを作成します。virt-who はこのアカウントを使用して仮想 マシンの一覧を取得し、Satellite Server に報告します。
	- Red Hat 製品および Microsoft Hyper-V の場合は、Red Hat Enterprise Linux 仮想マシンを 実行する各ハイパーバイザーで virt-who ユーザーを作成します。
	- VMware vSphere の場合は、vCenter Server で virt-who ユーザーを作成します。この virtwho ユーザーには、最低でも vCenter Data Center のすべてのオブジェクトに対する読み 取り専用アクセスが必要です。

#### 手順の概要

- 1. [「各仮想化プラットフォーム向けの](#page-10-0) virt-who の設定」:このセクションの表を利用して、ご使用 の仮想化プラットフォーム向けの virt-who の設定およびデプロイ方法を計画します。
- 2. 2章[仮想マシンのアクティベーションキーの作成](#page-12-1)自動アタッチが有効になっており、サブスク リプションが割り当てられていないアクティベーションキーを作成します。
- 3. 3章[ホストベースのサブスクリプションのハイパーバイザーへの割り当て](#page-13-1):使用する予定のハイ パーバイザーすべてにホストベースのサブスクリプションを割り当てます。
- 4. 4章*virt-who* [設定の作成](#page-15-0):各ハイパーバイザーまたは仮想化マネージャー向けに virt-who 設定を 作成します。
- 5. 5章*virt-who* [設定のデプロイ](#page-19-2):Satellite が生成したスクリプトを使用して、virt-who 設定をデプ ロイします。
- 6. 6章[ホストベースのサブスクリプションを使用する仮想マシンの登録](#page-21-1)自動アタッチアクティ ベーションキーを使用して、仮想マシンを登録します。

#### <span id="page-8-0"></span>1.3. 各仮想化プラットフォーム向けの VIRT-WHO の設定

virt-who は、クエリーする仮想化タイプおよびハイパーバイザー、または仮想化マネージャーなどの詳 細を指定するファイルを使用して設定されます。サポートされている設定は、仮想化プラットフォーム によって異なります。

#### 一般的な virt-who 設定ファイル

以下は Satellite Web UI または Hammer CLI を使用して作成された一般的な virt-who 設定ファイルの例 です。

[virt-who-config-1] type=libvirt hypervisor\_id=hostname owner=Default\_Organization env=Library server=hypervisor1.example.com username=virt\_who\_user encrypted\_password=\$cr\_password rhsm\_hostname=satellite.example.com rhsm\_username=virt\_who\_reporter\_1 rhsm\_encrypted\_password=\$user\_password rhsm\_prefix=/rhsm

**type** および **server** の値は仮想化プラットフォームによって異なります。以下の表に詳細を記載しま す。

**username** は、ハイパーバイザーまたは仮想化マネージャーの読み取り専用ユーザーを参照します。こ のユーザーは virt-who を設定する前に作成しておく必要があります。**rhsm-username** は、Satellite Server にレポートする virt-who のパーミッションのみを持つ自動生成されるユーザーを指します。

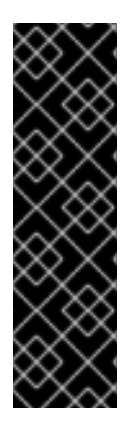

### 重要

**type=rhemv** を使用した virt-who 設定は非推奨になりました。

**xen** ハイパーバイザーのタイプはサポート対象外です。

**kubevirt** ハイパーバイザータイプは、テクノロジープレビュー機能としてのみ提供され ます。

以下の表にあるように、各ハイパーバイザーの **type=libvirt** を使用して Red Hat Virtualization の既存または新しい virt-who 構成を設定します。

#### 各仮想化プラットフォームに必要な設定

以下の表を使用して、virt-who 設定を計画します。

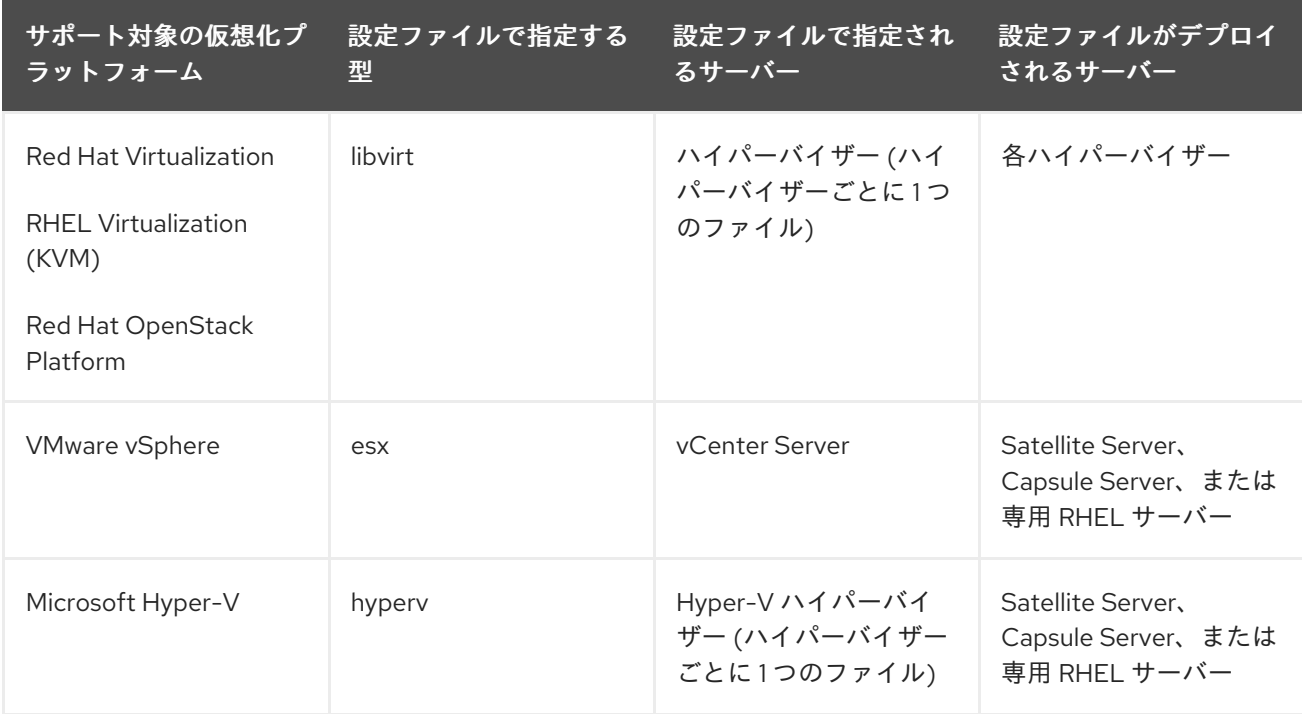

<span id="page-10-0"></span>サポート対象の仮想化プ ラットフォーム 設定ファイルで指定する 型 設定ファイルで指定され るサーバー 設定ファイルがデプロイ されるサーバー

#### virt-who 設定ファイルの例

いくつかの一般的なハイパーバイザータイプの virt-who 設定ファイルの例を示します。

#### OpenStack virt-who の設定例

[root@compute-node]# cat /etc/virt-who.d/virt-who-config-1.conf This configuration file is managed via the virt-who configure plugin manual edits will be deleted. [virt-who-config-1] type=libvirt hypervisor\_id=hostname owner=ORG env=Library server=qemu:///system <==== username=virt-who-user encrypted\_password=xxxxxxxxxxx rhsm\_hostname=satellite.example.com rhsm\_username=virt\_who\_reporter\_1 rhsm\_encrypted\_password=yyyyyyyyyyy rhsm\_prefix=/rhsm

#### KVM virt-who の設定例

type=libvirt hypervisor\_id=hostname owner=gss env=Library server=qemu+ssh://root@libvirt.example.com/system username=root encrypted\_password=33di3ksskd rhsm\_hostname=satellite.example.com rhsm\_username=virt\_who\_reporter\_2 rhsm\_encrypted\_password=23233dj3j3k rhsm\_prefix=/rhsm

#### VMware virt-who の設定例

type=esx hypervisor\_id=hostname owner=gss env=Library server=vcenter.example.com username=username\_vcenter@example.com encrypted\_password=33di3ksskd rhsm\_hostname=satellite.example.com

rhsm\_username=virt\_who\_reporter\_2 rhsm\_encrypted\_password=23233dj3j3k rhsm\_prefix=/rhsm

#### RHEV virt-who の設定例

ホストが Satellite に登録されている場合は、以下のコマンドを実行します。

\$ cat /etc/virt-who.d/virt-who-config.conf

[virt-who-config] type=libvirt server=qemu:///system owner=orgname env=Library hypervisor\_id=hostname

ホストが Satellite に登録されていない場合:

[virt-who-config] type=libvirt server=qemu:///system owner=orgname env=Library hypervisor\_id=hostname rhsm\_hostname=satellite.example.com rhsm\_username=virt\_who\_reporter\_2 rhsm\_encrypted\_password=yyyyyyyyyy rhsm\_prefix=/rhsm

# 第2章 仮想マシンのアクティベーションキーの作成

<span id="page-12-1"></span><span id="page-12-0"></span>以下の手順に従って、自動アタッチが有効な状態で、サブスクリプションが割り当てられていないアク ティベーションキーを作成します。このアクティべーションキーを使用して仮想マシンを登録すると、 ハイパーバイザーにホストベースのサブスクリプションが割り当てられている場合、仮想マシンはその ハイパーバイザーからサブスクリプションを継承します。

アクティベーションキーの詳細は、コンテンツ管理ガイドの [アクティベーションキーの管理](https://access.redhat.com/documentation/ja-jp/red_hat_satellite/6.10/html/content_management_guide/managing_activation_keys) を参照し てください。

#### 手順

- 1. Satellite Web UI で Content > Activation keysに移動して、Create Activation Keyをクリック します。
- 2. 名前 フィールドに、アクティベーションキーの名前を入力します。
- 3. Unlimited Hosts チェックボックスが選択されていることを確認します。または、制限を設定 する場合は Unlimited Hosts チェックボックスの選択を解除し、制限 フィールドで、アクティ ベーションキーを使用して登録できる仮想マシンの最大数を入力します。
- 4. 説明 フィールドに、アクティベーションキーの説明を入力します。
- 5. 環境 一覧から、使用する環境を選択します。
- 6. コンテンツビュー リストから、使用するコンテンツビューを選択します。
- 7. 送信 をクリックします。
- 8. アクティベーションキー ウィンドウに新規のアクティベーションキーが表示されたら、その キーの名前をクリックします。
- 9. サブスクリプション タブをクリックします。
- 10. 自動割り当て が Yes に設定されていることを確認します。設定されていない場合は、編集アイ コンをクリックして 保存をクリックします。

このアクティベーションキーにはサブスクリプションを追加しないでください。

#### CLI をご利用の場合

- 1. アクティベーションキーを作成します。
	- # hammer activation-key create \ --name "**VM\_Activation\_Key**" \ --unlimited-hosts \ --description "**For VMs to inherit a VDC Subscription**" \ --lifecycle-environment "**Environment\_Name**" \ --content-view "**CV\_Name**" \ --organization "**My\_Organization**"
- 2. アクティベーションキーで自動アタッチを有効にします。

# hammer activation-key update --name "**VM\_Activation\_Key**" \ --organization "**My\_Organization**" --auto-attach true

# <span id="page-13-1"></span><span id="page-13-0"></span>第3章 ホストベースのサブスクリプションのハイパーバイザーへの 割り当て

以下の手順を使用して、Red Hat Satellite にすでに登録されているハイパーバイザーに、**Red Hat Enterprise Linux for Virtual Datacenters** などのホストベースのサブスクリプションを割り当てます。

新しいハイパーバイザーを登録するには、ホストアクティベーションキーにホストベースのサブスクリ プションが含まれていることを確認してから、ホストの管理ガイドの [ホストの登録](https://access.redhat.com/documentation/ja-jp/red_hat_satellite/6.10/html/managing_hosts/registering_hosts) を参照してくださ い。virt-who がハイパーバイザーを照会するには、ハイパーバイザーを登録しておく必要があります。

#### 前提条件

- ホストベースのサブスクリプションを含むサブスクリプションマニフェストを Satellite Server にインポートします。
- 使用する予定のハイパーバイザーすべてに対応するために、ホストベースのサブスクリプショ ンに十分なエンタイトルメントがあることを確認します。

#### 手順

- 1. Satellite Web UI で、ホスト > コンテンツホスト に移動します。
- 2. コンテンツホスト一覧で、サブスクリプションを割り当てる各ハイパーバイザーの名前の横に あるチェックボックスを選択します。
- 3. アクションの選択 一覧から サブスクリプションの管理 を選択します。
- 4. コンテンツホストの一括サブスクリプションウィンドウで、ホストベースのサブスクリプショ ンを選択し、選択済み項目の追加 をクリックします。

#### CLI をご利用の場合

1. Satellite Server で、利用可能なサブスクリプションを一覧表示して、ホストベースのサブスク リプション ID を検索します。

# hammer subscription list \ --organization-id **organization\_id**

2. ホストベースのサブスクリプションをハイパーバイザーに割り当てます。

# hammer host subscription attach \ --host **host\_name** \ --subscription-id **subscription\_id**

使用する予定のすべてのハイパーバイザーについて、これらのステップを繰り返します。

# 第4章 VIRT-WHO 設定の作成

<span id="page-14-0"></span>以下の手順に従って virt-who 設定を作成します。Red Hat 製品と Microsoft Hyper-V には、Red Hat Enterprise Linux 仮想マシンを実行するそれぞれのハイパーバイザーに 1 つの設定が必要です。VMware vSphere には、各 vCenter Server につき 1 つの設定が必要です。

この手順の値の多くは、**/etc/virt-who.d/conf\_name.conf** ファイルに追加され、指定されたハイパーバ イザーまたは仮想化マネージャーにのみ適用されます。Interval、Enable debugging output、HTTP Proxy、および Ignore Proxyは **/etc/sysconfig/virt-who** ファイルに保存されるグローバルな値です。 グローバルな設定値は同じサーバー上のすべての virt-who 設定に適用され、そのサーバーに新規の virt-who 設定がデプロイされるたびに上書きされます。

すべての virt-who 設定は **virt\_who\_reporter\_[id]** ユーザーを作成し、このユーザーに **Virt-who Reporter** ロールを割り当てます。この Virt-who Reporter ロールは、Satellite Server にレポートする virt-who の最小限のパーミッションを提供します。このユーザーを手動で設定したり、Satellite Server へのログインに使用したりすることはできません。

#### 前提条件

- Red Hat ハイパーバイザー (Red Hat Enterprise Linux または Red Hat Virtualization Host) 用の virt-who 設定を作成する場合は、そのハイパーバイザーを Red Hat Satellite に登録します。
- ハイパーバイザーまたは仮想化マネージャーで、読み取り専用の virt-who ユーザーを作成しま す。
	- Red Hat 製品および Microsoft Hyper-V の場合は、Red Hat Enterprise Linux 仮想マシンを 実行する各ハイパーバイザーで virt-who ユーザーを作成します。
	- VMware vSphere の場合は、vCenter Server で virt-who ユーザーを作成します。この virtwho ユーザーには、最低でも vCenter Data Center のすべてのオブジェクトに対する読み 取り専用アクセスが必要です。

#### 手順

- 1. Satellite Web UI で、インフラストラクチャー > Virt-who 設定に移動します。
- 2. 設定の作成 をクリックします。新規の Virt-who 設定ウィンドウで、各フィールドの詳細につい てのヘルプアイコンをクリックできます。
- 3. 設定の名前を入力します。
- 4. ハイパーバイザーのタイプ 一覧から仮想化プラットフォームを選択します。
	- Red Hat Enterprise Linux Virtualization (KVM)、Red Hat Virtualization、または Red Hat OpenStack Platform: libvirt
	- VMware vSphere: esx
	- Microsoft Hyper-V: hyperv
	- xen のハイパーバイザータイプはサポート対象外で、rhevm のハイパーバイザータイプは 非推奨となり、kubevirt ハイパーバイザータイプはテクノロジープレビュー機能としての み提供される点に注意してください。
- 5. Hypervisor Serverフィールドに、この設定が適用されるサーバーの FQDN または IP アドレス を入力します。VMware vSphere の場合は、vCenter Server の FQDN または IP アドレスを使 用します。その他のすべての製品の場合は、ハイパーバイザーの FQDN または IP アドレスを

<span id="page-15-0"></span>使用します。

- 6. Hypervisor ユーザー名 フィールドには、ハイパーバイザーまたは仮想化マネージャーで作成し た virt-who ユーザーの名前を入力します。
- 7. Hypervisor Password フィールドに、virt-who ユーザーのパスワードを入力します。このパス ワードは、設定をデプロイする際に暗号化されます。libvirt タイプを使用する場合、この フィールドは必須ではありません。
- 8. Interval 一覧から、virt-who が新規の、または更新された仮想マシン情報を要求する頻度を選 択します。仮想マシンには最長で 7 日間の一時的なサブスクリプションが付与されるため、頻 繁な照会は必要なく、使用環境のサイズに適した間隔を選択できます。ほとんどの環境に は、24 時間ごとが適しています。
- 9. Satellite server FQDNを入力します。
- 10. Hypervisor IDリストから、ホスト名または UUID を使用して Satellite Server でハイパーバイ ザーを識別するかどうかを選択します。
- 11. フィルターリングのオプションを選択します。
	- デフォルトは Unlimited です。この設定の対象となったハイパーバイザーはすべて virtwho によって照会されます。照会するハイパーバイザーを制限する必要がない場合は、こ のオプションを使用します。
	- ハイパーバイザーを Whitelist または Blacklist に設定することができます。たとえば、一 部のハイパーバイザーが Microsoft Windows サーバーの仮想マシンのみを実行する必要が ある場合、そのハイパーバイザーは virt-who によって報告される必要はありません。
- 12. Whitelist または Blacklist を選択した場合: Filter hosts または Exclude hosts フィールドに、 選択した Hypervisor ID に合わせてハイパーバイザーのコンマ区切りの一覧を入力します。た とえば、ハイパーバイザーをホスト名で識別する場合には、ホスト名を使用して追加または除 外する必要があります。ハイパーバイザーの名前に特殊文字が含まれている場合は、それらの 文字を引用符で囲みます。ワイルドカードと正規表現はサポートされます。ただし、正規表現 の使用時はバックスラッシュをエスケープする必要がある点に注意してください。
- 13. esx タイプおよび Whitelist または Blacklist を選択している場合: Filter host parents または Exclude host parents フィールドに、クラスターのコンマ区切りの一覧を入力します。ホワイ トリストに指定されたクラスターのハイパーバイザーは virt-who により報告されます。ブラッ クリストに指定されたクラスター内のハイパーバイザーは virt-who により報告されません。ク ラスターの名前に特殊文字が含まれている場合は、この特殊文字を引用符で囲みます。ワイル ドカードと正規表現はサポートされます。ただし、正規表現の使用時はバックスラッシュをエ スケープする必要がある点に注意してください。
- 14. オプション: トラブルシューティング用にデバッグ出力が必要な場合は、Enable debugging output チェックボックスを選択します。
- 15. オプション: virt-who がデプロイされたサーバーおよびハイパーバイザーまたは仮想化マネー ジャーとの通信に使用する HTTP Proxy を入力します。(例: http://proxy.example.com:3128)。 プロキシーを使用しない場合は、このフィールドを空白のままにします。これは Ignore Proxy フィールドに **\*** を入力するのと同じ結果になります。
- 16. オプション: Ignore Proxyフィールドに、既存のプロキシー設定をバイパスするためにホスト 名、IP アドレス、またはドメインのコンマ区切りの一覧を入力します。
- 17. 送信 をクリックします。

#### CLI をご利用の場合

- <span id="page-16-1"></span><span id="page-16-0"></span>Satellite Server で、**hammer virt-who-config create** コマンドを入力します。オプションにつ いての詳細は、**hammer virt-who-config create --help** を入力します。 この例では、Red Hat Enterprise Linux ハイパーバイザー用の virt-who 設定を作成します。
	- # hammer virt-who-config create \ --name rhel.example.com \ --organization "Example Company" \ --interval 720 \ **1** --filtering-mode none \ **2** --hypervisor-id hostname \ **3** --hypervisor-type libvirt \ **4** --hypervisor-server rhel.example.com \ **5** --hypervisor-username virt-who \ **6** --proxy '**http://proxy.example.com**:3128' \ **7** --satellite-url satellite.example.com
- <span id="page-16-6"></span><span id="page-16-5"></span><span id="page-16-4"></span><span id="page-16-3"></span><span id="page-16-2"></span>[1](#page-16-0) virt-who が仮想化プラットフォームをクエリーする頻度 (分単位) を選択します。仮想マシンには 最長で 7 日間の一時的なサブスクリプションが付与されるため、頻繁な照会は必要なく、使用環 境のサイズに適した間隔を選択できます。ほとんどの環境には、Once a day (1 日 1 回) (**1440**) が適 しています。
- [2](#page-16-1) ハイパーバイザーにフィルターをかけるかどうかを選択します。照会するハイパーバイザーを制限 する必要がない場合は **none** を使用します。または、ハイパーバイザーを **whitelist** あるいは **blacklist** に設定することができます。たとえば、一部のハイパーバイザーが Microsoft Windows サーバーの仮想マシンのみを実行する必要がある場合、そのハイパーバイザーは virt-who によっ て報告される必要はありません。
- [3](#page-16-2) この設定を適用するハイパーバイザー (複数の場合あり) を識別する方法を選択します。Satellite Web UI で分かりやすいホスト名を指定するには、**hostname** を使用します。またはハイパーバイ ザーの名前を変更する際に重複を避けるため、**uuid** を使用することもできます。**hwuuid** を使用 することはできますが、これは、この設定が個別のハイパーバイザーではなく、仮想化マネー ジャーに適用されている場合に限られ、また virt-who が実行を開始した後はこれを他のオプショ ンに変更してはなりません。Subscription Manager でエントリーが重複する原因になるためで す。

[4](#page-16-3)

[6](#page-16-5)

仮想化プラットフォームのサポートされるタイプを指定します。

- Red Hat Enterprise Linux Virtualization (KVM)、Red Hat Virtualization、または Red Hat OpenStack Platform: **libvirt**
- VMware vSphere: **esx**
- Microsoft Hyper-V: **hyperv**
- **xen** のハイパーバイザータイプはサポート対象外で、**rhevm** のハイパーバイザータイプは 非推奨となり、**kubevirt** ハイパーバイザータイプはテクノロジープレビュー機能としての み提供される点に注意してください。

[5](#page-16-4) この設定が適用されるサーバーの FQDN または IP アドレスを指定します。VMware vSphere の場 合は、vCenter Server の FQDN または IP アドレスを使用します。その他のすべての製品の場合 は、ハイパーバイザーの FQDN または IP アドレスを使用します。

ハイパーバイザーまたは仮想化マネージャーで作成した、読み取り専用の virt-who ユーザーを指 定します。**libvirt** タイプを使用する場合は、パスワードを指定する必要はありません。それ以外の

[7](#page-16-6) オプション: virt-who がデプロイされたサーバーおよびハイパーバイザーまたは仮想化マネー ジャーとの通信に使用する HTTP Proxy を入力します。

# 第5章 VIRT-WHO 設定のデプロイ

<span id="page-18-0"></span>virt-who 設定を作成すると、Satellite はデプロイメントプロセスを自動化するスクリプトを提供しま す。このスクリプトは virt-who をインストールし、virt-who の個別の設定ファイルおよびグローバル設 定ファイルを作成します。

Red Hat 製品の場合は、そのファイルに指定されたハイパーバイザーに各設定ファイルをデプロイする 必要があります。その他の製品の場合は、Satellite Server、Capsule Server、または virt-who の実行に 特化した別の Red Hat Enterprise Linux サーバーに、設定ファイルをデプロイする必要があります。

- ハイパーバイザーまたは Capsule Server [にファイルをデプロイするには、「ハイパーバイザー](#page-18-1) での virt-who 設定のデプロイ」 を参照してください。
- Satellite Server [にファイルをデプロイするには、「](#page-19-0)Satellite Server での virt-who 設定のデプロ イ」 を参照してください。
- 別の Red Hat Enterprise Linux [サーバーにファイルをデプロイするには、「別の](#page-20-0) Red Hat Enterprise Linux サーバーでの virt-who 設定のデプロイ」 を参照してください。

# <span id="page-18-1"></span>5.1. ハイパーバイザーでの VIRT-WHO 設定のデプロイ

以下の手順に従って、ファイルに指定した Red Hat ハイパーバイザーに virt-who 設定をデプロイしま す。グローバルの値は、このハイパーバイザーにのみ適用されます。

この手順を使用して Capsule Server に vCenter または Hyper-V virt-who 設定をデプロイすることもで きます。グローバル設定値は、同じ Capsule Server 上の virt-who 設定すべてに適用され、新規の virtwho 設定がデプロイされるたびに上書きされます。

#### 前提条件

- Red Hat Satellite にハイパーバイザーを登録します。
- Red Hat Virtualization Host (RHVH) を使用している場合は、これを最新バージョンに更新し て、最小バージョンの virt-who が利用できるようにします。RHVH ではデフォルトで virt-who を使用できますが、これを **rhel-7-server-rhvh-4-rpms** リポジトリーから個別に更新すること はできません。
- ハイパーバイザーで読み取り専用の virt-who ユーザーを作成します。
- 仮想化プラットフォーム用の virt-who 設定を作成します。

#### 手順

- 1. Satellite Web UI で、インフラストラクチャー > Virt-who 設定に移動します。
- 2. virt-who 設定の名前をクリックします。
- 3. デプロイ タブをクリックします。
- 4. 設定スクリプト で、スクリプトのダウンロード をクリックします。
- 5. このスクリプトをハイパーバイザーにコピーします。

# scp **deploy\_virt\_who\_config\_1**.sh root@**hypervisor.example.com**:

<span id="page-19-2"></span>6. デプロイメントスクリプトを実行可能にし、実行します。

# chmod +x **deploy\_virt\_who\_config\_1**.sh # sh **deploy\_virt\_who\_config\_1**.sh

7. デプロイメントが完了したら、このスクリプトを削除します。

# rm **deploy\_virt\_who\_config\_1**

### <span id="page-19-0"></span>5.2. SATELLITE SERVER での VIRT-WHO 設定のデプロイ

以下の手順に従って、Satellite Server に vCenter または Hyper-V virt-who 設定をデプロイします。

グローバル設定の値は、Satellite Server の virt-who 設定すべてに適用され、新規の virt-who 設定がデ プロイされるたびに上書きされます。

#### 前提条件

- ハイパーバイザーまたは仮想化マネージャーで、読み取り専用の virt-who ユーザーを作成しま す。
- Hyper-V virt-who 設定をデプロイする場合は、Hyper-V ハイパーバイザーでリモート管理を有 効にします。
- 仮想化プラットフォーム用の virt-who 設定を作成します。

#### 手順

- 1. Satellite Web UI で、インフラストラクチャー > Virt-who 設定に移動します。
- 2. virt-who 設定の名前をクリックします。
- 3. Hammer コマンド で クリップボードへのコピー をクリックします。
- 4. Satellite Server で、Hammer コマンドをターミナルに貼り付けます。

## <span id="page-19-1"></span>5.3. 別の RED HAT ENTERPRISE LINUX サーバーでの VIRT-WHO 設定の デプロイ

以下の手順に従って、専用の Red Hat Enterprise Linux 7 サーバーに vCenter または Hyper-V virt-who 設定をデプロイします。サーバーは物理サーバーでも仮想サーバーでもかまいません。

グローバル設定の値はこのサーバーのすべての virt-who 設定に適用され、新規の virt-who 設定がデプ ロイされるたびに上書きされます。

#### 前提条件

- ハイパーバイザーまたは仮想化マネージャーで、読み取り専用の virt-who ユーザーを作成しま す。
- Hyper-V virt-who 設定をデプロイする場合は、Hyper-V ハイパーバイザーでリモート管理を有 効にします。
- 仮想化プラットフォーム用の virt-who 設定を作成します。

1. Red Hat Enterprise Linux サーバーで、Satellite Server の CA 証明書をインストールします。

# rpm -ivh http://**satellite.example.com**/pub/katello-ca-consumer-latest.noarch.rpm

2. Red Hat Enterprise Linux サーバーを Satellite Server に登録します。

```
# subscription-manager register \
--org=organization_label \
--auto-attach
```
<span id="page-20-0"></span>手順

3. virt-who と Satellite Server の間の通信用のネットワークポートを開きます。

```
# firewall-cmd --add-port="443/tcp"
# firewall-cmd --add-port="443/tcp" --permanent
```
- 4. virt-who と各ハイパーバイザーまたは仮想化マネージャーとの間の通信用にネットワークポー トを開きます。
	- VMware vCenter: TCP ポート 443
	- Microsoft Hyper-V: TCP ポート 5985
- 5. Satellite Web UI で、インフラストラクチャー > Virt-who 設定に移動します。
- 6. virt-who 設定ファイルの名前をクリックします。
- 7. デプロイ タブをクリックします。
- 8. 設定スクリプト で、スクリプトのダウンロード をクリックします。
- 9. このスクリプトを Red Hat Enterprise Linux サーバーにコピーします。

# scp **deploy\_virt\_who\_config\_1**.sh root@**rhel.example.com**:

10. デプロイメントスクリプトを実行可能にし、実行します。

# chmod +x **deploy\_virt\_who\_config\_1**.sh # sh **deploy\_virt\_who\_config\_1**.sh

11. デプロイメントが完了したら、このスクリプトを削除します。

# rm **deploy\_virt\_who\_config\_1**

# <span id="page-21-1"></span><span id="page-21-0"></span>第6章 ホストベースのサブスクリプションを使用する仮想マシンの 登録

自動アタッチアクティベーションキーを使用して仮想マシンを登録し、これらのマシンがハイパーバイ ザーからサブスクリプションを継承するようにします。

アクティベーションキーの詳細は、コンテンツ管理ガイドの [アクティベーションキーの管理](https://access.redhat.com/documentation/ja-jp/red_hat_satellite/6.10/html/content_management_guide/managing_activation_keys) を参照し てください。

#### 前提条件

- 自動アタッチが有効になっており、サブスクリプションが割り当てられていないアクティベー ションキーを作成します。
- ホストベースのサブスクリプションを、仮想マシンのハイパーバイザーに割り当てます。
- 仮想マシンのハイパーバイザーをクエリーする virt-who 設定を作成し、デプロイします。

#### 手順

1. 仮想マシンを Satellite Server に登録されるように設定します。

# yum install http://**satellite.example.com**/pub/katello-ca-consumer-latest.noarch.rpm

2. 自動アタッチアクティベーションキーを使用して仮想マシンを登録します。

# subscription-manager register --org=**organization\_label** \ --activationkey=**activation\_key\_name**

virt-who が仮想マシンが実行されているハイパーバイザーについての情報を提供するのを Satellite Server が待機している間、その仮想マシンは一時サブスクリプションを受け取ります。virt-who からこ の情報が提供されると、Satellite Server は仮想マシンに対して永続的なサブスクリプションを割り当て ます。

仮想マシンが virt-who にレポートする別のハイパーバイザーに移行され、その仮想マシンにホストベー スのサブスクリプションが割り当てられている場合、仮想マシンはそのハイパーバイザーからサブスク リプションを継承します。ハイパーバイザーにホストベースのサブスクリプションが割り当てられてい ない場合は、Satellite Server によってそのハイパーバイザーに対してホストベースのサブスクリプショ ンが自動的に割り当てられ、仮想マシンはそのサブスクリプションを継承します。

virt-who に報告を行わない別のハイパーバイザーに仮想マシンが移行された場合や、ハイパーバイザー に割り当てることができるサブスクリプションが十分にない場合、仮想マシンはサブスクリプションを 継承できません。これを回避するには、仮想マシンが移行できるすべてのハイパーバイザーにホスト ベースのサブスクリプションが割り当てられてられており、virt-who への報告ができることを確認する か、仮想マシンの移行を特定のハイパーバイザーに制限します。

# 付録A VIRT-WHO のトラブルシューティング

## <span id="page-22-1"></span><span id="page-22-0"></span>A.1. VIRT-WHO 設定の修正

Satellite Web UI または Hammer CLI を使用して、既存の virt-who 設定を変更することができます。た とえば、virt-who の実行頻度を変更する必要がある場合は、virt-who 設定を更新して再デプロイする必 要があります。

#### 手順

- 1. Satellite Web UI で、インフラストラクチャー > Virt-who 設定に移動します。
- 2. 変更する virt-who 設定を見つけて、アクション 列で 編集 をクリックします。
- 3. 変更するフィールドを編集します。
- 4. 送信 をクリックします。
- 5. 変更された virt-who 設定を再度デプロイします。

#### CLI をご利用の場合は、以下を実行します。

1. Satellite Server で **hammer virt-who-config update** コマンドを入力して、変更する設定の名 前、および変更するオプションの新しい値を指定します。設定名を変更する場合は、**--newname** オプションを使用する必要があります。

# hammer virt-who-config update \ --name **current\_name** \ --new-name **new\_name** \ --interval 1440

2. 変更された virt-who 設定を再度デプロイします。

## <span id="page-22-2"></span>A.2. 既存の VIRT-WHO 設定の削除

既存の virt-who 設定を削除するには、まず Satellite Web UI で設定のエントリーを削除し、その設定が デプロイされているホストのファイルシステムから設定ファイルを削除する必要があります。

#### 手順

- 1. Satellite Web UI で、インフラストラクチャー > Virt-who 設定に移動します。
- 2. 削除する設定の アクション 一覧から 削除 を選択します。
- 3. virt-who 設定を削除するホストで、設定ファイルを削除します。

# rm /etc/virt-who.d/**conf\_name**.conf

### <span id="page-22-3"></span>A.3. VIRT-WHO のトラブルシューティングの方法

#### virt-who のステータスの確認

Satellite Web UI で virt-who の ステータスを確認するには、インフラストラクチャー > Virt-who 設定

に移動して、各 virt-who インスタンスの ステータス 列をチェックします。ステータスが **OK** の場合 は、virt-who が Satellite Server に正常に接続されており、各ハイパーバイザーによって管理されてい る仮想マシンをレポートしていることを示します。

CLI を使用してすべての virt-who インスタンスのステータスを一覧表示するには、Satellite Server で以 下のコマンドを実行します。

# hammer virt-who-config list

このコマンドの出力には、virt-who の各インスタンスが Satellite Server にレポートした日時が含まれ ます。

#### デバッグロギング

**/var/log/rhsm/rhsm.log** ファイルをチェックします。このファイルに、virt-who はデフォルトでアク ティビティーすべてをログに記録します。

詳細なロギングを有効にするには、virt-who 設定を変更します。

- Satellite Web UI で Enable debugging outputチェックボックスを選択します。
- Hammer CLI で、**--debug true** オプションを追加します。

変更を有効にするには、設定を再デプロイします。

根本的な問題が解決したら、virt-who 設定を変更してデバッグを無効にし、設定を再デプロイします。

#### 設定オプションのテスト

必要に応じて変更を加え、結果をテストします。virt-who は、設定ファイル、認証情報、仮想化プラッ トフォームへの接続のテストに役立つ 2 つのオプションを提供します。

- virt-who --one-shot コマンドは、設定ファイルを読み取り、仮想マシンの一覧を取得し、その 一覧を Satellite Server に送信してから、直ちに終了します。
- **virt-who --print** コマンドは設定ファイルを読み取り、仮想マシンの一覧を出力しますが、その 一覧を Satellite Server には送信しません。

ハイパーバイザーとその仮想マシンの一覧は JSON 形式で出力されます。以下は、VMware vSphere イ ンスタンスからの抜粋です。すべてのハイパーバイザーからの出力は以下の設定になっています。

```
{
  "guestId": "422f24ed-71f1-8ddf-de53-86da7900df12",
  "state": 5,
  "attributes": {
     "active": 0,
     "virtWhoType": "esx",
     "hypervisorType": "vmware"
  }
},
```
#### 複数の virt-who 設定ファイルを使用する場合の問題の特定

1 つのサーバーに virt-who 設定ファイルが複数ある場合は、1 度に 1 つのファイルを別のディレクトリー に移動し、各ファイルの移動後にテストを行います。問題が発生しなくなった場合は、問題の原因は直 近で移動したファイルにあることになります。問題の解決後、virt-who 設定ファイルを元の場所に戻し ます。

または、**--config** オプションを使用して場所を指定することにより、各ファイルを移動後にテストでき ます。以下に例を示します。

# virt-who --debug --one-shot --config /tmp/**conf\_name**.conf

#### 重複するハイパーバイザーの特定

ハイパーバイザーが重複すると、サブスクリプションとエンタイトルメントにエラーが発生する可能性 があります。以下のコマンドを入力して、重複したハイパーバイザーの有無を確認します。

# systemctl stop virt-who # virt-who -op >/tmp/virt-who.json # systemctl start virt-who # cat /tmp/virt-who.json | json\_reformat | grep name | sort | uniq -c | sort -nr | head -n10 3 "name": "localhost" 1 "name": "rhel1.example.com" 1 "name": "rhel2.example.com" 1 "name": "rhel3.example.com" 1 "name": "rhel4.example.com"

- 1 "name": "rhvh1.example.com"
- 1 "name": "rhvh2.example.com"
- 1 "name": "rhvh3.example.com"
- 1 "name": "rhvh4.example.com"
- 1 "name": "rhvh5.example.com"

この例では、3 つのハイパーバイザーに同じ FQDN (**localhost**) があり、これらは固有の FQDN を使用 するように修正される必要があります。

#### 重複した仮想マシンの特定

以下のコマンドを入力して、重複した仮想マシンを確認します。

# systemctl stop virt-who # virt-who -op >/tmp/virt-who.json # systemctl start virt-who # cat /tmp/virt-who.json | json\_reformat | grep "guestId" | sort | uniq -c | sort -nr | head -n10

#### ハイパーバイザーの数の確認

以下のコマンドを入力して、現在報告されているハイパーバイザーの virt-who の数を確認します。

# systemctl stop virt-who # virt-who -op >/tmp/virt-who.json # systemctl start virt-who # cat /tmp/virt-who.json | json\_reformat | grep name | sort | uniq -c | wc -l

#### 仮想マシン数の確認

以下のコマンドを入力し、virt-who が現在報告している仮想マシンの数を確認します。

# systemctl stop virt-who # virt-who -op >/tmp/virt-who.json # systemctl start virt-who # cat /tmp/virt-who.json | json\_reformat | grep "guestId" | sort | uniq -c | wc -l

# <span id="page-25-0"></span>A.4. VIRT-WHO のトラブルシューティングシナリオ

#### virt-who が仮想化プラットフォームとの接続に失敗する

virt-who がハイパーバイザーまたは仮想化マネージャーへの接続に失敗する場合は、Red Hat サブスク リプションマネージャーのログファイル **/var/log/rhsm/rhsm.log** を確認します。**No route to host** とい うメッセージが表示される場合は、ハイパーバイザーが間違ったポートでリッスンしている可能性があ ります。この場合は virt-who 設定を変更し、Hypervisor Server値に正しいポート番号を追加します。

virt-who 設定を変更したら、この設定を再デプロイする必要があります。

#### virt-who がローカルネットワークの HTTP プロキシーを介して仮想化プラットフォームに接続 できない

virt-who が HTTP プロキシー経由でハイパーバイザーや仮想化マネージャーに接続できない場合は、 ローカルトラフィックが通過できるようにプロキシーを設定するか、virt-who 設定を変更してプロキ シーを使用しないようにします。

virt-who 設定を変更したら、この設定を再デプロイする必要があります。

#### virt-who が、Red Hat Satellite Server へのホストゲストマッピングの報告に失敗する

virt-who は、以下の状況で Red Hat Satellite Server へのホストゲストマッピングの報告に失敗します。

- 1. virt-who が Red Hat Satellite Server に設定およびデプロイされている。
- 2. Red Hat Satellite Server の **rhsm.conf** ファイルがプロキシーサーバーを使用して subscription.rhsm.redhat.com および cdn.redhat.com と通信するように設定されている。
- 3. **/etc/sysconfig/virt-who** に **no\_proxy=\*** 設定があるにも拘らず、subscription-manager で無視 され、virt-who はプロキシーサーバー経由で Satellite Server に接続しようとするが失敗する。

この場合は、以下のパラメーターを **/etc/rhsm/rhsm.conf** ファイルに追加します。

no\_proxy = satellite.example.com